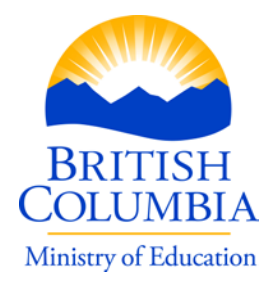

June 14, 2019

Dear Principal:

# **Re: Assessment/Exam Administration Information and Electronic Password Letter**

The June 2019 session takes place Friday – Thursday, 21-27 June. Please make sure that a copy of this letter is provided to all invigilators.

Access to the sample assessments and examinations is available from: [https://www.awinfosys.com/eassessment/eexams\\_copyright.htm](https://www.awinfosys.com/eassessment/eexams_copyright.htm)

Students are strongly encouraged to familiarize themselves with the electronic format using the electronic samples.

### **Electronic Web Sites:**

Regular e-assessment/exams: [https://www.awinfosys.com/eassessment/eexams\\_secure.htm](https://www.awinfosys.com/eassessment/eexams_secure.htm)

Adapted e- assessment/exams: [https://www.awinfosys.com/eassessment/eexams\\_adj.htm](https://www.awinfosys.com/eassessment/eexams_adj.htm)

## **Logon Information:**

**NUMERACY ASSESSMENT:** Paper Student Response Sheets MUST NOT be altered for use by another student. Schools must print student response sheets for any late registrants who do not have pre-printed response sheets in the boxes sent to the school by the Ministry. The QR code in the top right corner of every Response Sheet contains the same information as is printed at the top of that sheet. The QR code is scanned by the marking system and links the student's Response Sheet answers with the ones the student entered on the computer.

Changing the printed information to allow the response sheets to be used by another student will create an error. The responses entered on the computer by the student writing the assessment will not be connected to their Student Response Sheet answers that will be scanned into the marking system from the QR code and assigned to the original student.

**Ministry of Education** Student Certification Branch Mailing Address: Business Technology & Online Services Division

PO Box 9886 Stn Prov Govt VICTORIA BC V8W 9T6

Location: 3rd Floor 620 Superior Street Victoria BC V8W 9T6

#### *PLEASE REFER TO PAGE 4 FOR PASSWORDS.*

#### **Electronic Password Security:**

The information contained within this electronic password letter is confidential and must be kept secure; do not give this letter directly to students. **Administrator Functions and Preview Password:**

Admin functions: [https://www.awinfosys.com/eassessment/eexams\\_admin.htm](https://www.awinfosys.com/eassessment/eexams_admin.htm)

Principals/Invigilators need a username and password to generate supervisor reports (list of students registered and list of confirmation codes) and preview assessments/exams.

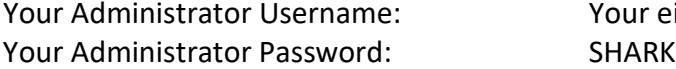

Your eight-digit school code (e.g. 02222022)

#### **Previewing:**

School administrators and teachers can preview the assessments and exams using the *Preview an Assessment* option, which is only accessible during the administration of exams and assessments.

To use the Preview function, follow the steps below:

1. Select *Preview an Assessment* option within the administrator functions and a screen similar to the following **example** will appear:

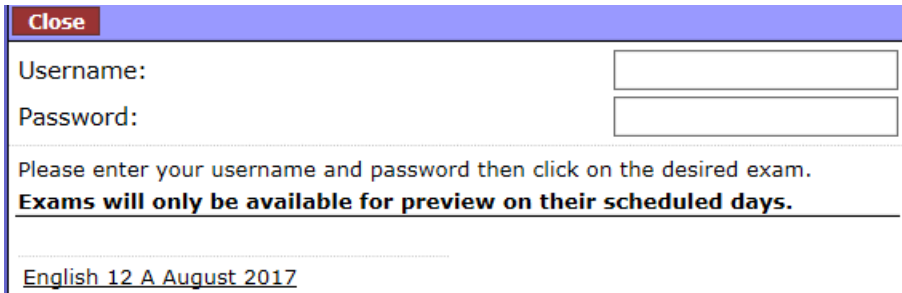

2. Enter the administrator username and password, then select (click on) what you wish to preview.

### **Contacts:**

If you have any technical questions, please review our website at: [https://www.awinfosys.com/eassessment/eexams\\_setup.htm](https://www.awinfosys.com/eassessment/eexams_setup.htm) or contact one of the following individuals:

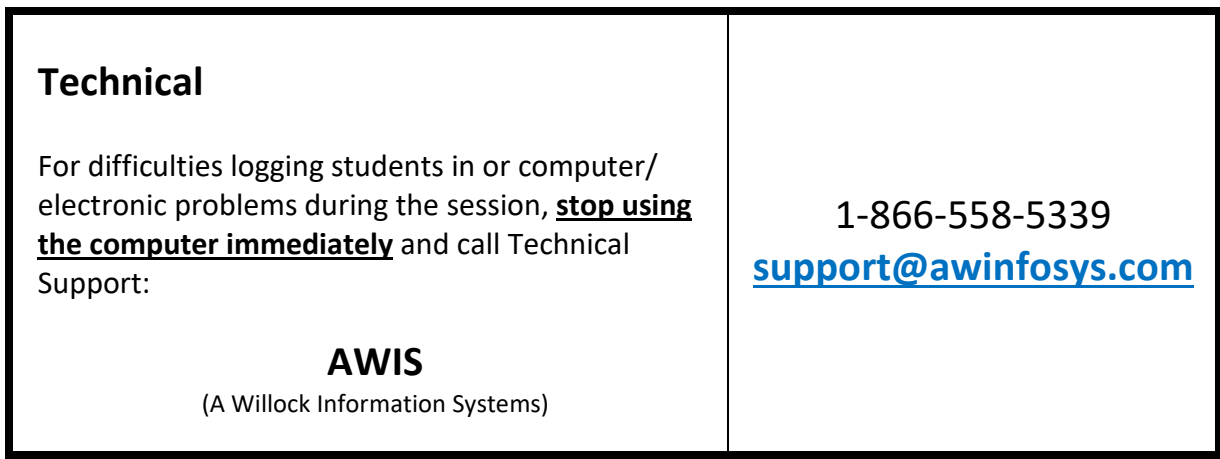

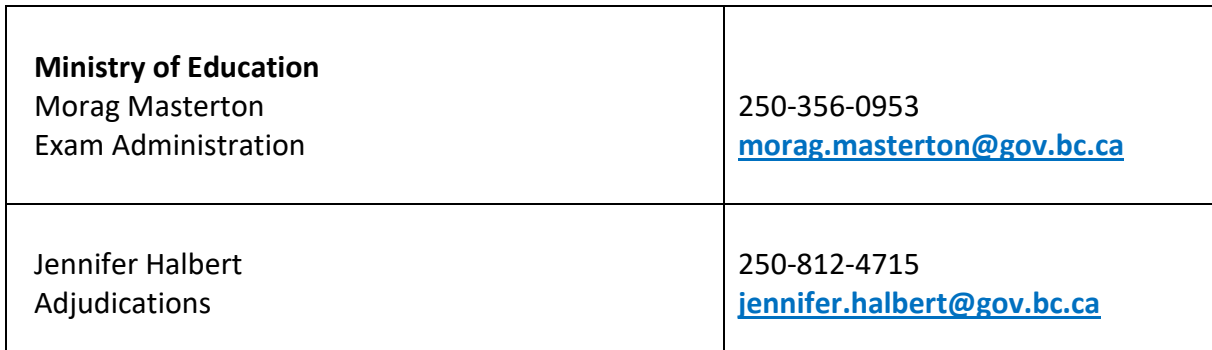

Sincerely,

Maray Mastertan

Morag Masterton Education Programs Division

#### **BC AND YUKON SCHOOLS PASSWORDS**

### **SESSION JUNE 21 – 27, 2019**

**NOTE:** Session passwords can be used to log students in during the scheduled 3-hour assessment or exam time. If an invigilator allows a student a late log in – **only up to 30 minutes from the start,** the same password may be used.

## **However, any such student must complete the assessment or exam within the scheduled 3-hour period.**

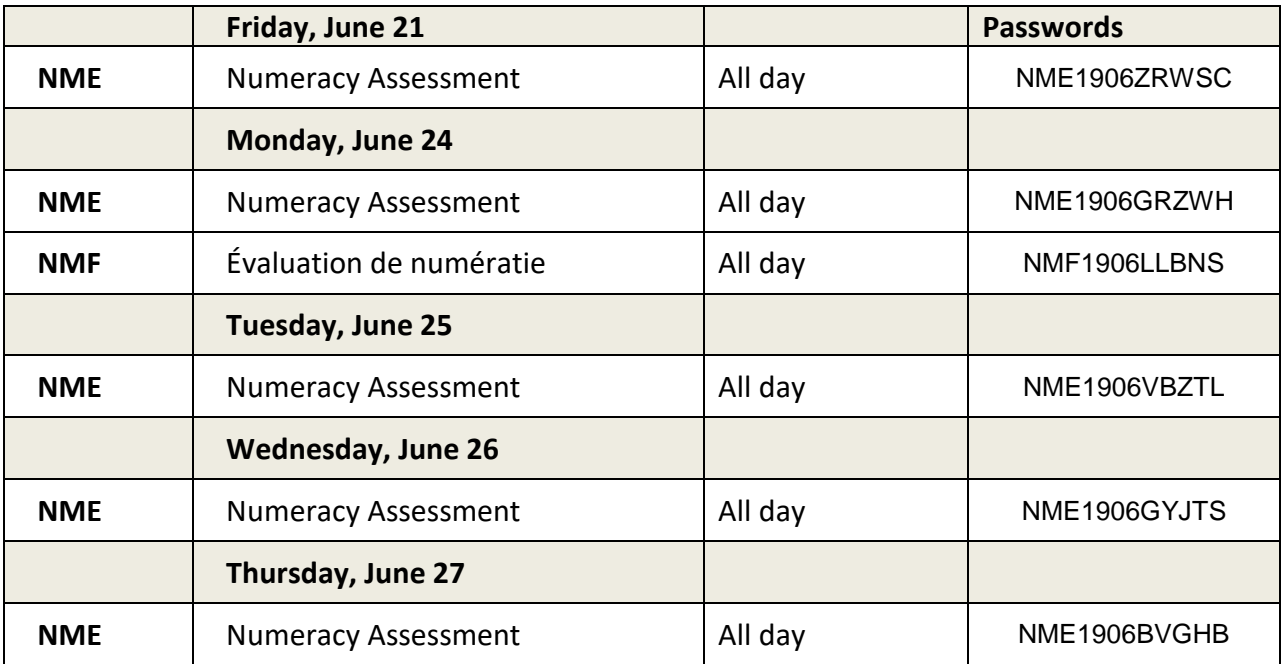

#### **LANGUAGE ARTS 12**

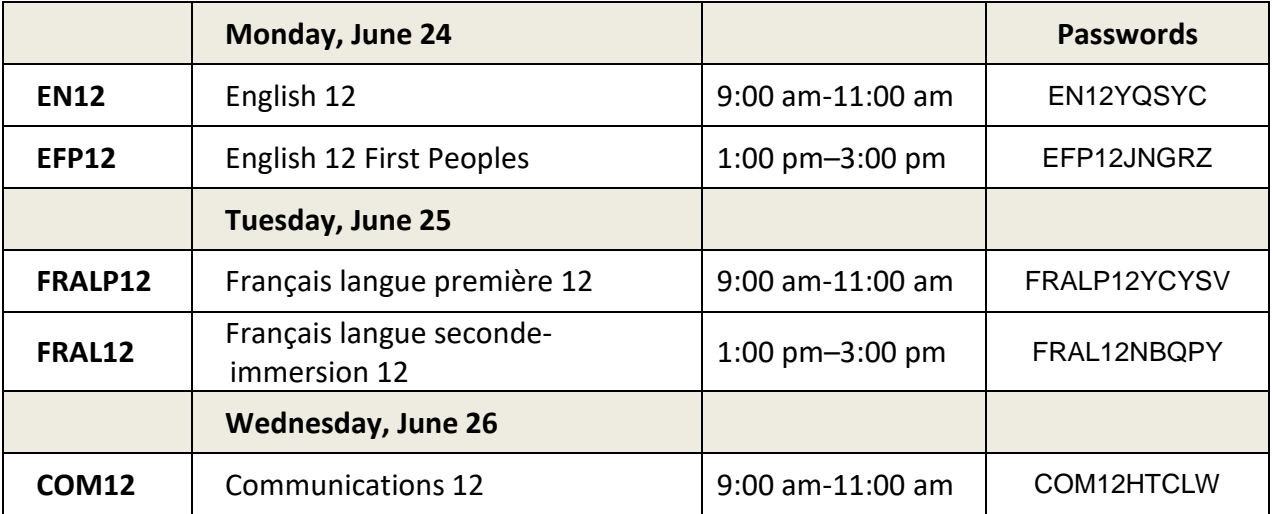